# **11** Checklist « Publier une annonce »

### **RédacƟon de l'annonce**

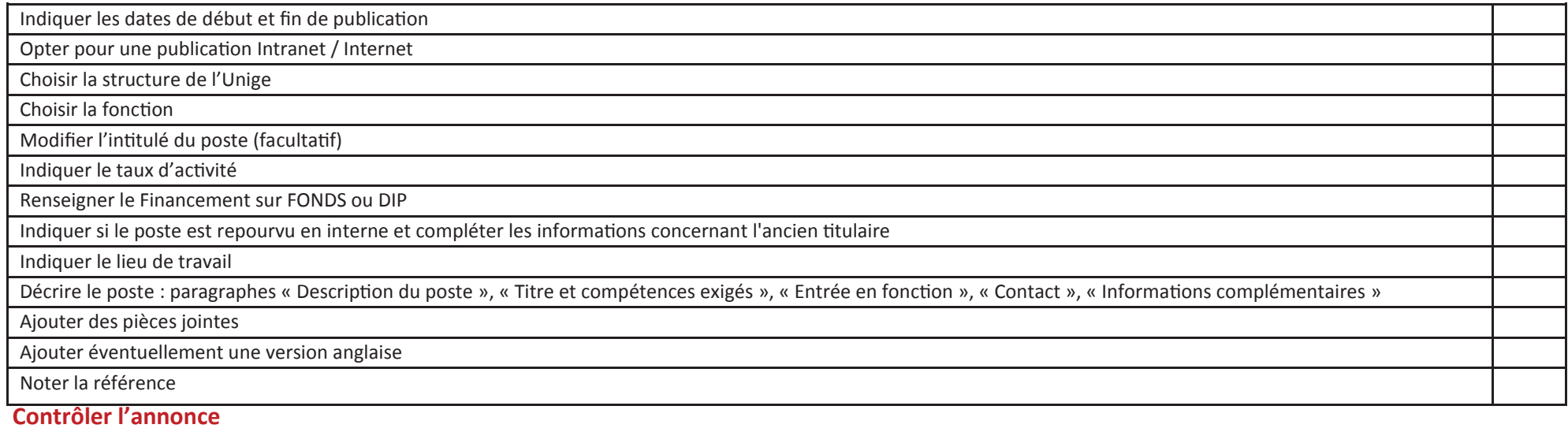

Sur le détail de l'annonce : menu 'Options > Aperçu Internet'

#### **Préparer le recrutement**

Indiquer le responsable de recrutement et/ou l'administrateur de recrutement lors de la rédaction de l'annonce (Section 'Contrôles et validation', rôles 4 et 5)

#### **Faire valider une annonce**

Indiquer les acteurs de validation lors de la rédaction de l'annonce (Section Contrôles et validation, rôles 1, 2, 3)

Envoyer dans un workflow

Vérifier les étapes de validation

## **Publier l'annonce sur d'autres supports**

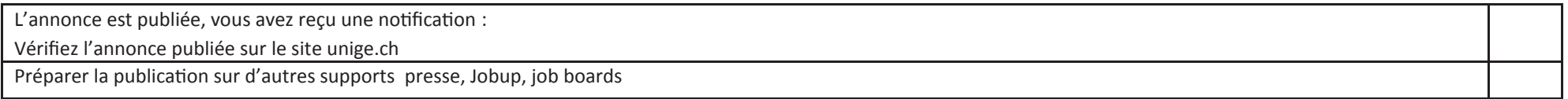